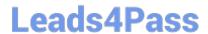

### PEGAPCRSA80V1\_2019<sup>Q&As</sup>

Pega Certified Robotics System Architect 80V1 2019

# Pass Pegasystems PEGAPCRSA80V1\_2019 Exam with 100% Guarantee

Free Download Real Questions & Answers PDF and VCE file from:

https://www.leads4pass.com/pegapcrsa80v1\_2019.html

100% Passing Guarantee 100% Money Back Assurance

Following Questions and Answers are all new published by Pegasystems Official Exam Center

- Instant Download After Purchase
- 100% Money Back Guarantee
- 365 Days Free Update
- 800,000+ Satisfied Customers

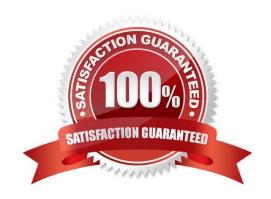

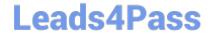

#### **QUESTION 1**

Your log on automation is failing and you cannot proceed because the Submit button is not enabled. After searching the HTML code, you discover that the Submit button is enabled only after the Password field experiences a key press. How do you resolve the automation issue?

- A. On the Password field, add an Enabled property and set it to True.
- B. On the Password field, add a RaiseEvent method with onkeypress.
- C. On the Submit button, add a Disabled property and set it to True.
- D. On the Submit button, add a RaiseEvent method with onkeypress.

Correct Answer: A

#### **QUESTION 2**

#### **DRAG DROP**

When interrogating a Windows control, the drag and drop Default interrogation method does not work. You decide to use the Create Control option to interrogate the control. From the Interrogation Steps list, move all of the options to the Ordered Interrogation Steps column and place them in the correct order.

Select and Place:

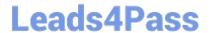

| Interrogation Steps                                               | Ordered Interrogation Steps |
|-------------------------------------------------------------------|-----------------------------|
| On the application's designer tab, select the <b>Windows</b> tab. |                             |
| Navigate to the window containing the control.                    |                             |
| Click List Windows.                                               |                             |
| Confirm the control using <b>Highlight</b> .                      |                             |
| Expand the windows to locate the control.                         |                             |
| Select Create Control from the right-click menu.                  |                             |

Correct Answer:

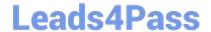

| Interrogation Steps                                    | Ordered Interrogation Steps                                       |
|--------------------------------------------------------|-------------------------------------------------------------------|
|                                                        | Navigate to the window containing the control.                    |
|                                                        | On the application's designer tab, select the <b>Windows</b> tab. |
|                                                        | Expand the windows to locate the control.                         |
| Confirm the control using                              | Confirm the control using <b>Highlight</b> .                      |
|                                                        | Click List Windows.                                               |
|                                                        | Select Create Control from the right-click menu.                  |
|                                                        |                                                                   |
| QUESTION 3                                             |                                                                   |
| You are evaluating business requirements and revie     |                                                                   |
|                                                        | ons do you perform during application discovery? (Choose three.)  |
| A. Identify the technology on which the application is |                                                                   |
| B. Verify the match rules on all interrogated controls |                                                                   |
| C. Verify the interactions between all applications in |                                                                   |
| D. Verify the number of application instances access   | ·                                                                 |
| E. Verify how the application launches outside of Pe   | ga Robot Studio.                                                  |
| Correct Answer: BCD                                    | Interrogation/interrogator and match mul2 htm                     |
| Reference: http://help.openspan.com/191/Adapters_      | _interrogation/interrogator_and_match_rules2.htm                  |

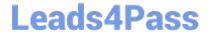

A developer adds a diagnostic log component to an automation and checks the log file.

| Info<br>Info | 1 02:28:36.568 |             |                  | <br>  CRM E CRMChild Created | CRM_E_CRMChild_Created-64125524<br>  CRMAdapterPri | Link^SessionId=0c00d382-ba28-4400-<br>  Automation: CRM E CRMChild Created |
|--------------|----------------|-------------|------------------|------------------------------|----------------------------------------------------|----------------------------------------------------------------------------|
| Info         | 1 02.20.36.569 |             |                  | CAM_B_CAMCHILD_Cleated       |                                                    | - Croating Scoot Component Comple                                          |
| Warning      |                |             | MTA   Automation | į                            | I com a conchild constant CALOFFOA                 | *****Starting Interaction*****                                             |
| Info         | 1 02:28:36.574 | EGS/LEU TOY |                  | CRM_E_CRMChild_Created       | CRMAdapterPrj                                      | Automation: CRM_E_CRMChild_Created                                         |

Based on the image, how did the developer configure the diagnostic log component settings?

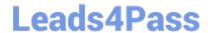

| Design                   |                               |  |
|--------------------------|-------------------------------|--|
| (Name)                   | diagnosticsLog1               |  |
| FullName on ACME_P_Sign  | ACME_P_SignIn.diagnosticsLog1 |  |
| Uniqueld on ACME_P_SignI | Automator-8D51549BCC7F4EE\D   |  |
| Diagnostics              |                               |  |
| Category                 | Automation                    |  |
| Mode                     | On                            |  |
| Туре                     | Info                          |  |

|  | Design                 |                              |  |
|--|------------------------|------------------------------|--|
|  | (Name)                 | diagnosticsLog1              |  |
|  | FullName on CRM_E_CRMC | CRM_E_CRMChild_Created.diagr |  |
|  | UniqueID on CRM_E_CRMC | Automator-8D5156BC78BC6B9\[  |  |
|  | Diagnostics            |                              |  |
|  | Category               | Automation                   |  |
|  | Mode                   | On                           |  |
|  | Туре                   | Warning                      |  |

| (Name)                   | diagnosticsLog1               |
|--------------------------|-------------------------------|
| FullName on ACME_P_Sign  | ACME_P_SignIn.diagnosticsLog1 |
| Uniqueld on ACME_P_SignI | Automator-8D51549BCC7F4EE\D   |
| Diagnostics              |                               |
| Category                 | *****Starting Interaction**** |
| Mode On                  | On                            |
| Туре                     | Warning                       |

|  | Design                          |                              |  |
|--|---------------------------------|------------------------------|--|
|  | (Name)                          | diagnosticsLog1              |  |
|  | FullName on CRM_E_CRMC          | CRM_E_CRMChild_Created.diagr |  |
|  | UniqueID on CRM_E_CRMC Automato | Automator-8D5156BC78BC6B9\E  |  |
|  | Diagnostics                     |                              |  |
|  | Category Automation             | Automation                   |  |
|  | Mode                            | Off                          |  |
|  | Туре                            | Warning                      |  |

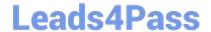

| A. Option | Α |
|-----------|---|
|-----------|---|

B. Option B

C. Option C

D. Option D

Correct Answer: B

#### **QUESTION 5**

A project requirement is to run the solution in multiple environments: Development and Production. Which two items can be added to the two Project Configuration files? (Choose two.)

- A. Variable values
- B. Citrix Context properties
- C. Adapter Text MatchRules
- D. Project properties

Correct Answer: AD

#### **QUESTION 6**

You add a Message Dialog component to an automation. Based on the following image, which option shows the configuration settings that generates the message dialog?

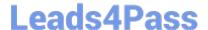

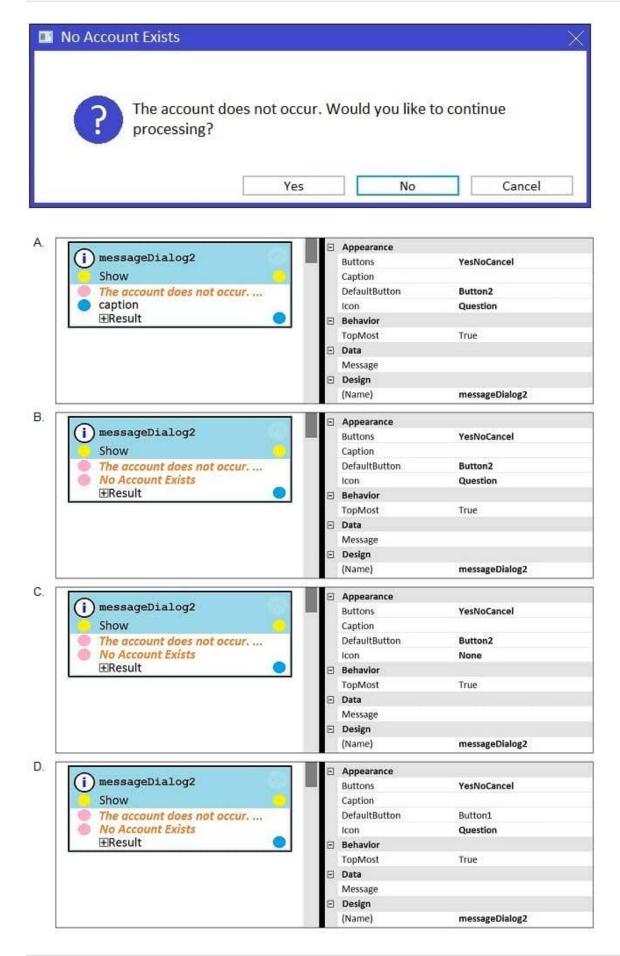

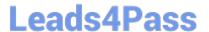

- A. Option A
- B. Option B
- C. Option C
- D. Option D

Correct Answer: D

#### **QUESTION 7**

During application discovery of a Clarify application, you determine that the user accesses more than one customer case concurrently within the application, which creates multiple windows of the same type. This requires you to enable the UseKeys property on an application\\'s object.

Based on the image that shows the application and the matched controls in the Object Explorer, which control\\'s UseKeys property must be set to True?

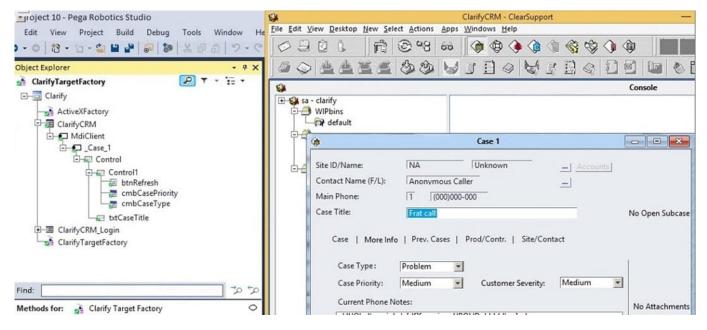

- A. ClarifyCRM
- B. MdiClient
- C. \_Case\_1
- D. Control

Correct Answer: A

Reference: https://community.pega.com/knowledgebase/articles/how-do-i-use-keys-navigate-between-multiple-instances-object

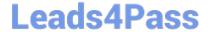

#### **QUESTION 8**

A service request manager, who responds to 1000 active service tickets per week, receives a ticket for new account creation. This ticket has been marked as the highest priority and contains all the necessary details for an account creation.

The manager creates an activity and assigns all the context values with appropriate values.

Which two activity methods of the account creation ticket can be used to close the ticket within priority? (Choose two.)

- A. StartNowAndWait
- B. Start
- C. StartAndWait
- D. StartNow

Correct Answer: BC

#### **QUESTION 9**

#### **HOTSPOT**

Pega Robot Studio provides five rules on how to differentiate between cloneable application objects when using key assignments in automations. The first rule states that an event creates the instance to set the context of a cloneable object. The remaining four rules state the requirements for a key assignment.

In the Answer Area, determine if each rule description requires a key assignment.

Hot Area:

| Rule Description                      | Key Assignment Required?          |
|---------------------------------------|-----------------------------------|
| An event from Child Context to Parent |                                   |
| Context                               | Requires a key assignment         |
|                                       | Does not require a key assignment |
| An event from Parent Context to Child | r                                 |
| Context                               | Requires a key assignment         |
|                                       | Does not require a key assignment |
| Logic within the same context         | Γ                                 |
|                                       | Requires a key assignment         |
|                                       | Does not require a key assignment |
| An event from No Context to a Context | 7                                 |
|                                       | Requires a key assignment         |
|                                       | Does not require a key assignment |

Correct Answer:

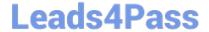

#### **Answer Area Rule Description Key Assignment Required?** An event from Child Context to Parent Context Requires a key assignment Does not require a key assignment An event from Parent Context to Child Context Requires a key assignment Does not require a key assignment Logic within the same context Requires a key assignment Does not require a key assignment An event from No Context to a Context Requires a key assignment Does not require a key assignment

#### **QUESTION 10**

There are two basic types of automations: events and procedures.

Which three statements describe a procedure automation? (Choose three.)

- A. It performs business logic and may interact with applications.
- B. It is triggered by a user or application action.
- C. It may contain more than one starting block.
- D. It contains an entry point and should contain at least one exit point.
- E. It should return a string value for messaging.

Correct Answer: CDE

<u>Latest</u>
<u>PEGAPCRSA80V1 2019</u>
<u>Dumps</u>

PEGAPCRSA80V1\_2019
Practice Test

PEGAPCRSA80V1\_2019 Braindumps